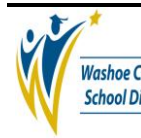

## **1.0 SCOPE:**

1.1 This procedure describes the process in which the accounts payable department imports purchasing card charges into BusinessPlus.

#### **2.0 RESPONSIBILITY:**

2.1 Chief Financial Officer

## **3.0 APPROVAL AUTHORITY:**

3.1 Senior Accountant

## **4.0 DEFINITIONS:**

- 4.1 SA Senior Accountant
- 4.2 AT Account Technician
- 4.3 PCard Purchasing card
- 4.4 AC Account Clerk
- 4.5 CPA ControlPayAdvanced purchasing card software
- 4.6 BP BusinessPlus, Accounting software
- 4.7 CDD Click drag and drill software
- 4.8 winscp File transfer software

#### **5.0 PROCEDURE:**

- 5.1 All procedures performed by SA may also be performed by AT.
- 5.2 SA copies the output file from Commerce Bank to desktop.
- 5.3 SA opens output file in Excel and saves the file as PCARD.xls.
	- 5.3.1 Excel file may be sorted by Vendor name, Cardholder and Transaction number to aid in subsequent steps.
- 5.4 SA reviews account numbers and adds/corrects omissions/errors.
- 5.5 SA runs CDD report AP1004 PCard upload from bank.

5.5.1 Output file is "APBATCH".

- 5.6 SA reviews CDD report APBATCH for vendor identification number.
	- 5.6.1 Transactions without a vendor id number are corrected.
		- 5.6.1.1 SA adds merchant identification (MID) information to existing vendors in BP.

**The online version of this procedure is official. Therefore, all printed versions of this document are unofficial copies.**

Signature Date

\_\_\_\_\_\_\_\_\_\_\_\_\_\_\_\_\_\_\_\_\_\_\_\_\_\_\_\_\_\_\_\_\_\_\_\_\_\_ \_\_\_\_\_\_\_\_\_\_\_\_\_\_\_\_\_\_\_\_\_

# *WASHOE COUNTY SCHOOL DISTRICT*

## Import Purchasing Card Charges to Accounts Payable Procedure (A/P-P015)

- 5.6.1.2 SA adds vendor and merchant identification information to non existing vendors in BP.
	- 5.6.1.2.1 Added vendors are annotated as "For Pcard Use Only" in BP.
- 5.6.1.3 International service fees and fraudulent charges/credits are coded to Commerce Bank.
- 5.7 SA repeats steps 5.3 5.5 until report is complete.
- 5.8 SA sorts PCARD.xls and reviews vendor name and MID associations.
	- 5.8.1 SA corrects vendor id number in APBATCH file for any MID numbers associated with more than one vendor.
- 5.9 SA transfers file to BP via winscp.
	- 5.9.1 Delete old APBATCH file from ifasdev/admin/data.
	- 5.9.2 Copy APBATCH from hard drive to ifasdev/admin/data.
	- 5.9.3 Rename file to delete file extension (.txt).
- 5.10 SA converts APBATCH file to an APBATCH.
- 5.11 SA reviews APBATCH
	- 5.11.1 Vendor name in invoice section matches vendor name in detail record section.
	- 5.11.2 Account codes with RC 777 exist only on the invoice record for Commerce Bank.
	- 5.11.3 Errors are corrected.
- 5.12 Batch is turned over to AC for processing.
	- 5.12.1Set proof is run and errors are corrected.
	- 5.12.2Error free batch is distributed.

## **6.0 ASSOCIATED DOCUMENTS:**

## **7.0 RECORD RETENTION TABLE:**

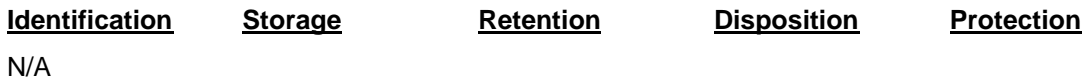

## **8.0 REVISION HISTORY:**

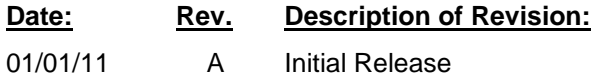

# *WASHOE COUNTY SCHOOL DISTRICT*

## Import Purchasing Card Charges to Accounts Payable Procedure (A/P-P015)

**\* \* \* E n d o f p r o c e d u r e \* \* \***